# **TEACHING DOCUMENT PRODUCTION AND MANAGEMENT WITH DOCBOOK**

#### Alberto González Téllez

*Department of Computer Engineering, Polytechnic University of Valencia, E.U. Informática, Valencia, Spain* 

Keywords: Teaching document production, document management, Docbook, XML.

Abstract: Document production is an important aspect of academic activity. Nowadays the most common tools used to create teaching documents are office suites and e-learning oriented authoring applications. We found that none of these options fulfill our requirements of content repository management, content filtering and presentation format selection, and last but not least being open and free. Docbook is a book production oriented XML compliant language, so it has the capability of using the standard XML processing tools like XSLT, XPath, XInclude and XQuery. The main parts of Docbook (DTD and stylesheets) are open source. These basic components can be customized and complemented in order to get adapted to application requirements and final users. After some years of experience using Docbook to produce our teaching material we found productive tools and we developed some Docbook customizations.

# **1 INTRODUCTION**

Traditional teaching based on blackboard and lecturer speech is nowadays dying due to the availability of computers and the Internet. The use of these technologies requires new tools to create learning and teaching material.

The most common tools are office suites like Microsoft Office and Open Office. This is the case for example in our university. Office suites have a good user interface and are flexible enough to cover many requirements of authoring learning/teaching content. But after years of work lecturers find themselves with piles of documents, many of them redundant, and in spite of being in electronic format it is difficult to reuse them because almost everything has to be made by hand. Another inconvenient is that document formats are proprietary so users become linked to software companies and products.

There are many authoring tools specifically oriented to e-learning (e-learning, 2006). This market has expanded mainly because of the interest of business organizations in creating their own learning resources. These tools are very productive and fulfill almost all the e-learning platform requirements. But they use to be very expensive and they also create a strong link between users and software companies. Like office suites, these applications have their own data formats. In spite of being able to export open formats, it is impractical to work on them directly. Also a big effort is required in order to port these formats to another application.

We decided to get another way and try to find an authoring environment that was productive, open and flexible. Some attempts have been made in this direction (Kirsch-Pinheiro, K., 2001 and Süß, Ch., 2002) but we have found them unsatisfactory because they rely on unstable applications, they do not focus on the aspects we are more interested on (exercise management, exam generation, multiple presentation formats, etc) or they use non standard formats.

## **1.1 XML and Docbook**

In 1998 the World Wide Web consortium published the XML specification (W3C rec 04, 2004) with the aim of becoming an open standard to data representation and application interoperability. This specification was complemented with a set of standard tools to support data processing. The main XML tools are:

– DTDs and schemas: Techniques to define XML languages (W3C rec 28, 2004).

188 González Téllez A. (2006).

Copyright © SciTePress

TEACHING DOCUMENT PRODUCTION AND MANAGEMENT WITH DOCBOOK.

In *Proceedings of WEBIST 2006 - Second International Conference on Web Information Systems and Technologies - Society, e-Business and e-Government / e-Learning*, pages 188-195 DOI: 10.5220/0001238901880195

- XSLT stylesheets: XML processing language (W3C rec 16, 1999).
- XPath: XML data climbing language (W3C rec 16, 1999).
- XQuery: XML data querying language (W3C cand 3, 2005).
- XLink (W3C rec 27, 2001) and XInclude (W3C rec 20, 2004): XML data linking and modular composing.

Every markup language that is XML compliant can benefit from all of these techniques. The particular language we choose will depend on the application we are involved with. There are XML languages defined for many applications:

- SVG for vector graphics (W3C rec 14, 2003).
- MathML for mathematical equations (W3C rec 21, 2003).
- XHTML for web pages (W3C rec 26.1, 2002).
- SMIL for multimedia presentations (W3C rec 13, 2005).
- Web services (SOAP, WSDL)
- Business interoperability (ebXML)
- $-$  Etc.

Docbook (Docbook, 2006) is an XML language oriented to book production and management that we found very well suited for producing and organizing teaching content. The basic Docbook tools are the DTD and the XSLT stylesheets to produce web and printing formats. Both of them are open source and can be found on the Docbook site. These basic tools have to be complemented with authoring tools and some customizations in order to fulfill application requirements. Either DTD and stylesheets are fully customizable at several levels of complexity (Walsh, N., 2003 and Stayton, B., 2005), usually simple customizations will suffice.

End users have to be kept completely away from XML details, so user friendly tools have to be offered. Nowadays this is not so well accomplished in Docbook as in office suites, but some tools are evolving quickly in this direction. The authoring toolset we use includes:

- *Content editor*. We have found XXE (XXE, 2006) a good choice, but many others are available.
- *Format generator*. XFC (XFC, 2006) is a general application with a GUI interface. We think that a more customized one is desirable.
- *Content manager*. Qizx (Qizx, 2005) is a freely available XQuery tool.

After some years using Docbook to produce and manage teaching documents, we raised the conclusion that the effort of customizing Docbook and developing user friendly tools is worthwhile. In this work we first describe briefly Docbook basic tools and customization techniques. Next we describe some customizations we have implemented and the tools that we selected and developed to produce and manage documents. Finally some conclusions and future work directions.

# **2 BASIC TOOLS**

Docbook DTD and XSLT stylesheets are available on Docbook source forge project (Docbook, 2006) whose main administrators are Norman Walsh and Bob Stayton. The DTD and stylesheets main books are public in web format. Authoring tools usually include these basic tools.

### **2.1 Docbook DTD**

There are two techniques to validate XML documents: DTDs and schemas. DTDs are inherited from SGML and they are a compact way to specify XML syntax. However they have light control over some syntax aspects. Schemas have a stronger syntax control capability but they are more complex. DTDs simplicity has avoided their complete replacement by schemas and many XML languages are still specified by means of DTDs. DocBook specification is available in DTD and in the schema language RelaxNG.

Docbook elements can be classified as:

- Hierarchical elements
	- Sets
	- Books
	- Divisions
	- Components
	- **Sections**

– Meta-information elements

- Content elements
	- Block elements – Inline elements
	-

Sets are collections of books. A book can begin with a dedication element followed by navigational components (tocs, lots and indexes). Divisions are the first hierarchical level after book, they include part elements and reference elements. Parts contain components which include the book content and reference elements contain refentrys. Components are chapter-like elements: preface, chapter, appendix, glossary and bibliography. Sections organize the chapter contents, there are several kinds of sections: sect1…sect5, section, simpesect, bridgehead, refsect1…refsect3, glossdiv, bibliodiv and indexdiv. Sect, section and refsect elements can nest. All elements in the section level and above include a wrapper for meta-information about the content.

Immediately below the sectioning elements Docbook defines block elements that are paragraphlevel elements. Some examples of block elements are: paragraph, lists, admonitions, examples, figures, tables, etc. Inside block elements we can define inline elements like emphasis, quote, subscript, superscript, crossreferences, etc. There are several kinds of block and inline elements.

All Docbook elements also have attributes that define specific element features like list bullets and numbering, table lines and sizes, etc.

The next is a simple example of Docbook document structure:

```
<?xml version="1.0" encoding="UTF-8"?> 
<!DOCTYPE book PUBLIC "-//OASIS//DTD DocBook XML 
  V4.3//EN" 
"http://www.oasis-
  open.org/docbook/xml/4.3/docbookx.dtd"> 
<book> 
  <title></title> 
  <chapter> 
   <title>/title> <section> 
     <title></title>
      <para></para> 
     </section> 
  </chapter> 
\langle/hook>
```
First we find the XML processing instruction that is the required first line in every XML document. Next there is the DOCTYPE declaration that identifies the root element and the DTD using a public identifier. These identifiers can be resolved on the web or locally by means of a catalog 0. The book element is the document root and it has a title and a chapter children. The chapter element only has a section with a title and a paragraph. Titles and paragraphs are examples of block elements that include final content.

# **2.2 Stylesheets**

Once we have written a Docbook document we have to deliver it in some presentation format. The most frequently used formats are HTML for the web and PDF for printing. To get our book in this ways we have to apply some transformations, these transformations are performed by XSLT stylesheets.

The engine that executes stylesheets over XML data is an XLST processor. Many of them are freely available: xsltproc (Xsltproc, 2006), Xalan (Xalan-J, 2005), XT (XT, 2005) and Saxon (Saxon, 2005). Xsltproc is implemented in C and then it is faster than Xalan, XT and Saxon that are implemented in Java. The user interface to these utilities is a console command but they also offer APIs to use them from applications.

HTML is obtained by simply applying the corresponding stylesheet. PDF generation requires two steps, first Docbook is converted to XSL-FO (W3C rec 15, 2001) applying XLST, and then a FO to PDF converter is required. FOP (FOP, 2006) is an open source option but it does not implement the whole FO specification. XEP (XEP, 2006) is a commercial product fully compliant with XSL-FO. Recently XEP has become freely available for non commercial use.

# **3 DOCBOOK CUSTOMIZATION**

Docbook customization can be done in two aspects: markup and presentation. Markup customization means to change, extend or reduce the markup defined by Docbook DTD. Presentation customization deals with Docbook stylesheets.

## **3.1 DTD Customization**

Customizing Docbook markup is generally not recommended because when the markup is modified compatibility is lost; but sometimes applications demand some customization level.

When Docbook is customized we say that we create a customization layer (Walsh, N., 2003). A markup customization layer consists of a file with the next content:

```
(1) Overrides of Entity Declarations 
(2) <!ENTITY % orig-docbook "-//OASIS//DTD 
DocBook V3.1//EN"> 
  %orig-docbook; 
(3) New/Modified Element and Attribute 
Declarations
```
"Overrides of entity declaration" means to assign values to Docbook DTD parameters. These parameters are defined in the DTD in order to allow some kinds of usual customizations like:

- Adding a new kind of already existing elements (*%\*.class;* parameters).
- Changing the content model of some kind of elements *(%\*.mix;* elements).
- Ignoring or redefining an element (*%\*.module;* parameters).
- Control marked sections around individual element declarations or attribute list declarations (*%\*.element;* and *%\*.attlist;* parameters).
- Making global changes to the inclusions and exclusions in the DTD *(%\*.inclusion;* and *%\*.exclusion;* parameters).
- Adding markup to most entity declarations (*%local.\*;* parameter entities).

The Docbook DTD is included by means of an ENTITY declaration. Finally the new or redefined elements are declared. An example of a markup customization layer is:

```
<!-- Add MethodName element --> 
<!ENTITY % local.tech.char.class |MethodName"> 
<!-- load DocBook --> 
<!ENTITY % DocBookDTD PUBLIC 
   "-//OASIS//DTD DocBook V3.1//EN"> 
%DocBookDTD; 
<!-- Define MethodName element --> 
<!ELEMENT MethodName ((%smallcptr.char.mix;)+)> 
<!ATTLIST MethodName 
         %common.attrib; 
        %classname.role.attrib;
         %local.classname.attr
```
To use a customization layer in a document we have to include a DOCTYPE declaration that references the file that defines the customization. The reference can be done using a system or a public identifier. In case of a public identifier a new one has to be created in order to avoid confusion with the original DTD.

#### **3.2 Stylesheets Customization**

A common need when using Docbook is to customize presentation, either HTML or printing formats. Presentation is generated from Docbook by means of XSLT stylesheets. In order to facilitate customization many parameters are defined in Docbook stylesheets.

Setting parameter values is the most straight forward customization method. This can be done on the XSLT processor command line or using a file. Parameter setting in the command line depends on

the XSLT processor command syntax. If a file is used then it will be an XSLT stylesheet like the next:

```
<?xml version='1.0'?> 
<xsl:stylesheet 
  xmlns:xsl="http://www.w3.org/1999/XSL/Transform
  " version="1.0"> 
<xsl:import 
  href="/usr/share/xsl/docbook/html/docbook.xsl"/
   ><xsl:param name="html.stylesheet" 
  select="'corpstyle.css'"/> 
<xsl:param name="admon.graphics" select="1"/> 
</xsl:stylesheet>
```
First we import the Docbook stylesheet and then we set parameter values. There are many parameters available and then many format customizations can be performed in this way. A complete parameter reference can be found in Stayton, B., 2005.

When parameter setting is not appropriate other more sophisticated methods are available:

- Setting attribute sets.
- Completing placeholder templates.
- Generating new templates.
- Customizing generated text.
- Replacing templates.

XSLT attribute sets are similar to parameters. As an example you can turn off boldface and left-align sections titles with the next attribute set setting:

```
<xsl:attribute-set 
  name="section.title.properties"> 
  <xsl:attribute name="font-weight">Normal 
  </xsl:attribute> 
  <xsl:attribute name="text-align">left 
  </xsl:attribute> 
</xsl:attribute-set>
```
An example of placeholder template is user.header.content that is called by chunking HTML stylesheet at the beginning of every HTML page:

```
<xsl:template name="user.header.content"> 
 <p><br />b>Hi all!</b></p>
</xsl:template>
```
New templates generation is a mechanism that allows redefining some format properties (for example title pages). There are some XML templates that can be modified and then an XSLT stylesheet will replace the original Docbook stylesheets by the new ones (XLST is itself XML).

By customizing generated text we can change some text that is not present in the input document but appears in the presentation, this is because stylesheets create it. Generated text can be customized on the stylesheet distribution files for all the languages supported (for example English file is common/en.xml). Customization can also be included in a customization layer leaving distribution files unmodified.

Replacing templates is simply to rewrite the XSLT templates we want to customize. This is done after the main stylesheet import in the customization layer. This kind of customization requires a deep understanding of Docbook stylesheets and XSLT itself because there are many subtleties that can get into errors.

# **4 AUTHORING TOOLS**

Creating content in a user friendly way is perhaps the user most important demand. Docbook as any other XML compliant language can be edited using a raw text editor. From the point of view of authoring production it is not the most adequate option. Fortunately there are many editors that offer a more specific environment.

XXE (XMLMind XML Editor at XXE, 2006) is a particularly interesting editor because it offers a WYSIWYG like interface that hides the markup to the user (Figure 1). It is a Java application and then it runs on many platforms. Besides of being a general XML editor it has been completely customized to Docbook. It is a commercial product but XMLMind offers a standard version that is freely distributed an only lacks for some functionalities. The most relevant is that it does not support schemas. In our experience we have found standard version adequate.

We include non textual content (images, graphics, equations and plots) using JPEG format by means of 'fileref' attribute. JPEG seems to be the most universally supported image format. We hope that in the near future there will be better support for non-textual information XML languages, mainly MathML and SVG. The tool we use to edit non textual content is OpenOffice suite.

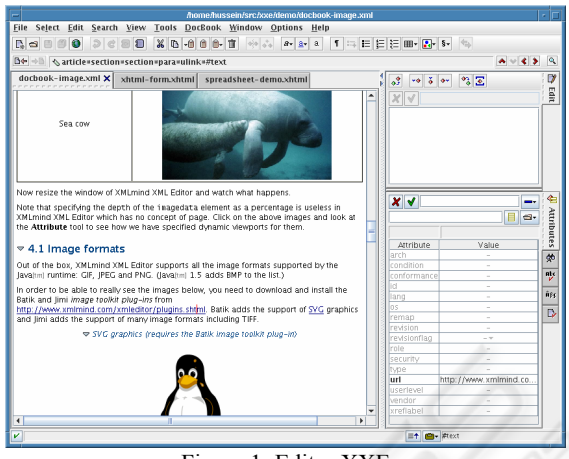

Figure 1: Editor XXE.

To generate presentation XMLMind offers XFC (XMLMind FO Converter at XFC, 2006). It is a Java application that generates several format from Docbook: HTML (one page or chunked), PDF, RTF and WordML (Figure 2). It uses Saxon as XLST processor and FOP as default PDF generator.

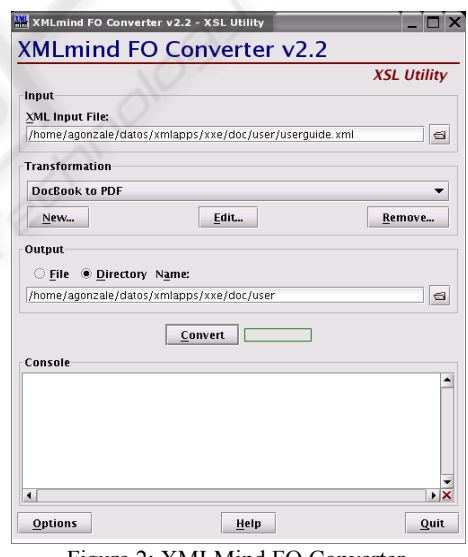

Figure 2: XMLMind FO Converter.

## **4.1 Collaborative Authoring**

Docbook documents are plain text this allows to use concurrent versioning systems like CVS to collaborative authoring teaching material. We use a CVS server on Linux and the java client SmartCVS.

|                                                                                                    | Et fundamentos_de_computadores - SmartCVS Foundation 4.0.3 |                             | $ \Box$ $\times$                  |
|----------------------------------------------------------------------------------------------------|------------------------------------------------------------|-----------------------------|-----------------------------------|
| Project                                                                                                    | Edit View Modify Tag/Branch Query Advanced Window Help     |                             |                                   |
|                                                                                                    | <b>B</b><br>B.<br>画面                                       | 仁<br>红<br>噩<br>B            | $\mathbb{R}$<br>٦<br>$\mathbb{R}$ |
| <b>Directories</b>                                                                                                    | Name                                                       | Local State + Revision Type | Sticky Time                       |
| D:\Docencia\repo\                                                                                                    | codificacion binaria de los datos.xml Unchanged            | 1.8 Text (-ko)              | 06/02                             |
| <b>E</b> Codificacion bir<br>$E \cap$ ima<br><b>ED</b> .xvpics<br>codificacion de<br>el_subsistema_<br>甫<br>fco_presentacio<br>Բ<br>n funcionamiento<br>introduccion a<br>æ<br>representacion |                                                            |                             |                                   |
| $\rightarrow$                                                                                                    | H.                                                         |                             | $\rightarrow$                     |
|                                                                                                    |                                                            |                             |                                   |
| Ready                                                                                                    |                                                            | Directory                   |                                   |

Figure 3: SmartCVS client.

To avoid conflicts between versions the author team has to agree which document part every member is going to work on. In this way CVS merges changes automatically in a common document.

All auxiliary content is declared as binary format and concurrent edition of this material is not possible. This is not an issue because in our approach text is the backbone content.

# **5 TEACHDB**

We are developing markup and stylesheet customization layers taking account of our previous experience with Docbook as teaching content production framework. We call the customized markup TeachdB. The requirements we want to satisfy are:

- Class material repository building.
- Lab guides repository building.
- Class material and lab guides generation from repositories.
- Class and lab exams generation from repositories.
- Printing format and slides format generation from the same content.

# **5.1 TeachdB Markup**

We have minimized markup customization in order to maintain the maximum compatibility level with Docbook. This means to avoid creating new elements and attributes if Docbook existing ones are usable. TeachdB markup extensions can be summarized as:

- 'Role' attribute of element 'article' is restricted to 'class' and 'lab' values.
- A new root element 'exam' is added through local.article.class parameter.
- Exercises are implemented using Docbook 'qandaentry' element with some extensions:
	- Two new attributes 'lastusetype' and 'lastusedate' are added to 'qandaentry'.
	- A new element 'options' is added to 'question' in order to implement test questions.
	- A new attribute 'type' is added to 'answer' elements, with values 'response' and 'solution'.

As you can notice the most significant customization is related to exercises. This is not by chance because we think that exercises are the most important component of a learning material. Exercise management is the most complex process to implement. Exercises will be used in three ways:

- Class or lab examples.
- Class or lab exercises.
- Exam exercises.

In order to reuse already authored exercises some information is required: last use type and last use date. This information is included in two new 'qandaentry' attributes: 'lastusetype' and 'lastusedate'. These attributes permit to select exercises automatically, according to a certain criteria, by means of XLST or XQuery.

The new element 'exam' introduces a structure specifically oriented to exam authoring. It has two children: 'header' and 'questions'. Element 'header' includes information about the exam (subject, date, etc). Element 'questions' is a sequence of 'Question' elements that have attributes to implement exam version. These attributes define question and response options orderings for every exam version. A 'qandaentry' child defines the question content.

An important requirement is content reuse. Content repository management can be implemented in two ways:

- Content filtering based on attribute values.
- Content selection with XInclude.

Content filtering is adequate if the final document is a single document subset, otherwise content selection from several sources can be implemented with XInclude.

When repositories grow in size it is convenient to automate content location. This can be achieved

using XQuery over metadata elements and element attributes.

### **5.2 TeachdB Stylesheets**

In order to get presentation formats adapted to document use, we have developed some stylesheet customizations. In particular we have defined formats for:

- Student class notes (PDF).
- Lecturer class presentation (chunked HTML).
- Lab guides (PDF).
- Class exams (PDF).
- Lab exams (HTML forms).

Student class notes have a printed book like format: header, footer, page number, numbered sections, etc (Figure 4). All this customizations are documented in 0.

To generate lecture presentation we have converted Docbook to Slides. This is fairly easy because Slides and Docbook have the same content elements; they only differ in hierarchical elements. Slides offer several chunked HTML templates that include navigation controls and appropriate font sizes (Figure 5).

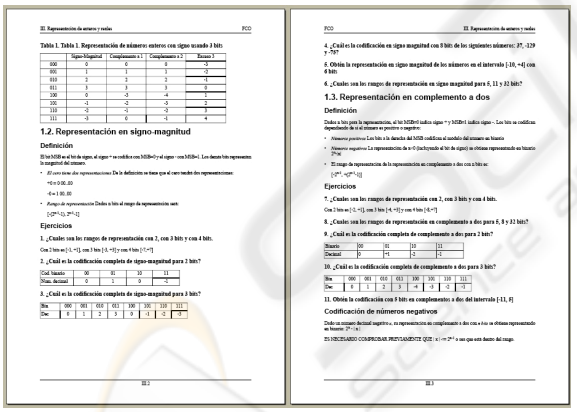

Figure 4: Example of class notes PDF format.

Lab guides have similar format than class notes but they include a question set that is used to generate lab exams from a web server. When the PDF lab guide is generated the exam question set is filtered. The question set is obtained by means of an XSLT transformation and it is put on the server as a question repository. Students perform the exam accessing to the exam URL after the lab session and the web server delivers a question subset in HTML form format (González, A., 2005).

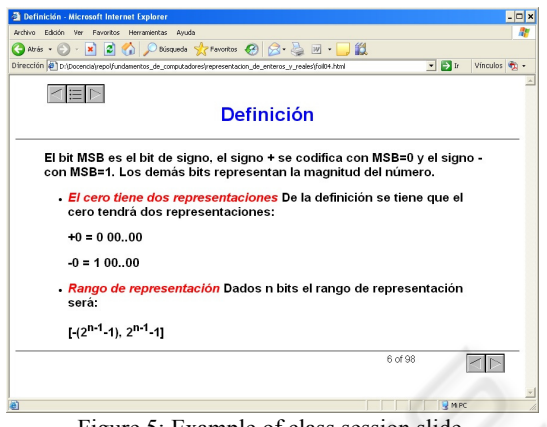

Figure 5: Example of class session slide.

Class exams are generated in two steps, first the exam markup is translated to Docbook, then a customized stylesheet is applied to generate PDF. There are two options: exam without solution and exam with solutions.

# **5.3 Format Generation**

In order to facilitate format generation we have implemented a Java application that is specifically customized to our needs. It is a front-end to shell scripts that execute xmllint parser to solve XIncludes, xlstproc to transform XML, XEP to generate PDF and web clients or PDF visors to shown the result. The use of native parser and XLST processor gives a satisfactory response time.

| <b>TeachdB Format Generator</b><br>鉴 |                | $\overline{L}$ $\overline{C}$ $\overline{X}$                                                                         |  |
|--------------------------------------|----------------|----------------------------------------------------------------------------------------------------|--|
| File Help                            |                |                                                                                                    |  |
| : 45 H ⊗                             |                | a_los_ordenadores_personales\funcionamiento_y_aplicaciones_de_internet\funcionamiento_y_aplicaciones_de_internet.xml |  |
| Class                                | Exam           | Lab                                                                                                    |  |
| <b>HTML</b>                          | Exam document  | HTML XML                                                                                                    |  |
| (a) Presentation highlight           | ⊙ Exam         | (a) Lab quide                                                                                                    |  |
| Presentation complete                |                | ◯ Exercise solutions                                                                                                 |  |
| Exercise solutions                   | Exam solutions | ◯ Exam repo                                                                                                    |  |
| Generate                             |                | Generate                                                                                                    |  |
| PDF                                  | Exam type      | PDF                                                                                                    |  |
| Class notes                          | $\odot$ Ref    | (a) Lab quide                                                                                                    |  |
|                                      | ∩∗             |                                                                                                    |  |
| Exercise solutions                   | Oв             |                                                                                                    |  |
|                                      | $\bigcirc$ c   | Exercise solutions                                                                                                   |  |
|                                      | O <sub>D</sub> |                                                                                                    |  |
| Generate                             | Generate       | Generate                                                                                                    |  |

Figure 6: Customized format generator.

The application use is very simple. First the content document is specified. Then the type of presentation desired is set by means of fixing the mark in a radio button group. Finally the presentation document is generated by pushing a button.

# **6 CONCLUSIONS AND FUTURE WORK**

We consider Docbook an interesting tool for teaching document authoring and management. Being XML compliant it allows using all the standard XML document processing technologies. Simple markup and stylesheets customization permit to get some capabilities like several formats from one source, content filtering and repository management; that are not available in other more widespread tools.

Docbook weakest point has been the lack of user friendly editors. Nowadays the situation is changing; XXE is a good example of a Docbook productive editor. Nevertheless there is a long way in this respect to compete with office suites.

As future work we will try to achieve the next goals:

- To customize Qizx to locate repository content.
- To include LOM markup (LOM, 2002) in Docbook elements metadata in order to integrate documents in LMS environments (Dhraief, H., 2001; Allert, H., 2002).
- To use XML for as much content types as possible, particularly graphics (SVG) and math equations (MathML).

#### **REFERENCES**

- e-learning, 2006. e-learning center site. *http://www.elearningcentre.co.uk/eclipse/vendors/auth oring.htm*
- Kirsch-Pinheiro, K., 2001. A Cooperative Environment for E-Learning Authoring. In *Documents Numériques : Espaces d'Information et de Coopération*, vol. 5, n. 3- 4, pp. 89-114, Hermes Science, France.
- Süß, Ch., 2002. LMML The Learning Material Markup Language Framework. In *Int. Worshop ICL*, Villach, Austria.

W3C rec 04, 2004. XML specs. *http://www.w3.org/TR/REC-xml/*

- W3C rec 28, 2004. W3C schema. Specs. *http://www.w3.org/TR/xmlschema-1/, http://www.w3.org/TR/xmlschema-2/*
- W3C rec 16, 1999. XSLT and XPath specs. *http://www.w3.org/TR/xslt http://www.w3.org/TR/xpath*

W3C rec 15, 2001. XLST-FO specs.

*http://www.w3.org/TR/xsl/*

- W3C cand 3, 2005 XQuery apecs.
- *http://www.w3.org/TR/xquery/*

W3C rec 20, 2004. XInclude specs. *ttp://www.w3.org/TR/xinclude/* 

- W3C rec 14, 2003. SVG language. *http://www.w3.org/TR/SVG11/*
- W3C rec 21, 2003. MathML language. *http://www.w3.org/TR/MathML/*

W3C rec 26.1, 2002. XHMTL language. *http://www.w3.org/TR/xhtml1/* 

W3C rec 13, 2005. SMIL language. *http://www.w3.org/TR/SMIL2/* 

Docbook, 2006. Docbook main sites. *http://www.docbook.org*

- *http://docbook.sourceforge.net/*
- Walsh, N., 2003. *DocBook: The Definitive Guide*. O'Reilly
- Stayton, B., 2005. *DocBook XSL: The Complete Guide*. Sagehill Enterprises.

XXE, 2006. XMLMind XML Editor site. *http://www.xmlmind.com/xmleditor/* 

XFC, 2006. XMLMind FO Converter site. *http://www.xmlmind.com/foconverter/*

Qizx, 2005. Qizx open site. *http://www.axyana.com/qizxopen/* 

- Xsltproc, 2006. Libxslt site. *http://xmlsoft.org/XSLT/*
- Xalan-J, 2005. Java implementation of Xalan site. *http://xml.apache.org/xalan-j/*
- XT, 2005. XT site. *http://www.blnz.com/xt/*
- Saxon, 2005. Saxon site. http://saxon.sourceforge.net/
- FOP, 2006. Apache Formatting Objects Processor site. *http://xmlgraphics.apache.org/fop/*

XEP, 2006. RenderX site for XEP. *http://www.renderx.com/*

- González, A., 2005. Entorno web para la generación y corrección automatizada de exámenes basado en XML y Java, *I Congreso Español de Informática*, Granada, Spain,
- LOM, 2002. Learning Object Metadata specs. *http://ltsc.ieee.org/wg12/20020612-Final-LOM-Draft.html*
- Dhraief, H., 2001. Open Learning Repositories and Metadata Modelling, *in Proc. of Int. Semantic Web Working Symposium*, Stanford, USA
- Allert, H., 2002. How are Learning Objects Used in Learning Processes? Instructional Roles of Learning Objects in LOM. *ED-MEDIA 2002, World Conference on Educational Multimedia, Hypermedia & Telecommunications*, Denver Colorado, USA

W3C rec 27, 2001. XLink specs. *http://www.w3.org/TR/xlink*